# **Prism Manual Categorical Data Analysis**

Jingwen Gu BCBB/OCICB/NIAID

This lab will introduce the methods of conducting categorical data analysis using examples from Categorical data analysis workshop in Prism. For more analysis for categorical data analysis in Prism, please check chapter in [Prism statistics guide.](https://www.graphpad.com/guides/prism/7/statistics/index.htm?stat_interpreting_results_contingen_2.htm) To learn more about the examples and interpretation, please categorical data analysis lecture note provided by BCBB.

# **0. Outline:**

- 1) Positive predictive value and Negative predictive value
- 2) Sensitivity, Specificity
- 3) Odds ratio
- 4) Relative risk
- 5) Perform statistical testing for contingency table

# **1. Positive predictive value and Negative predictive value**

1.1 Copy the data 1 from Prism example.csv. Open Prism, Select **Contingency** under "New

Table & Graph"; Select **Enter or import data into a new table**, then click **Create**.

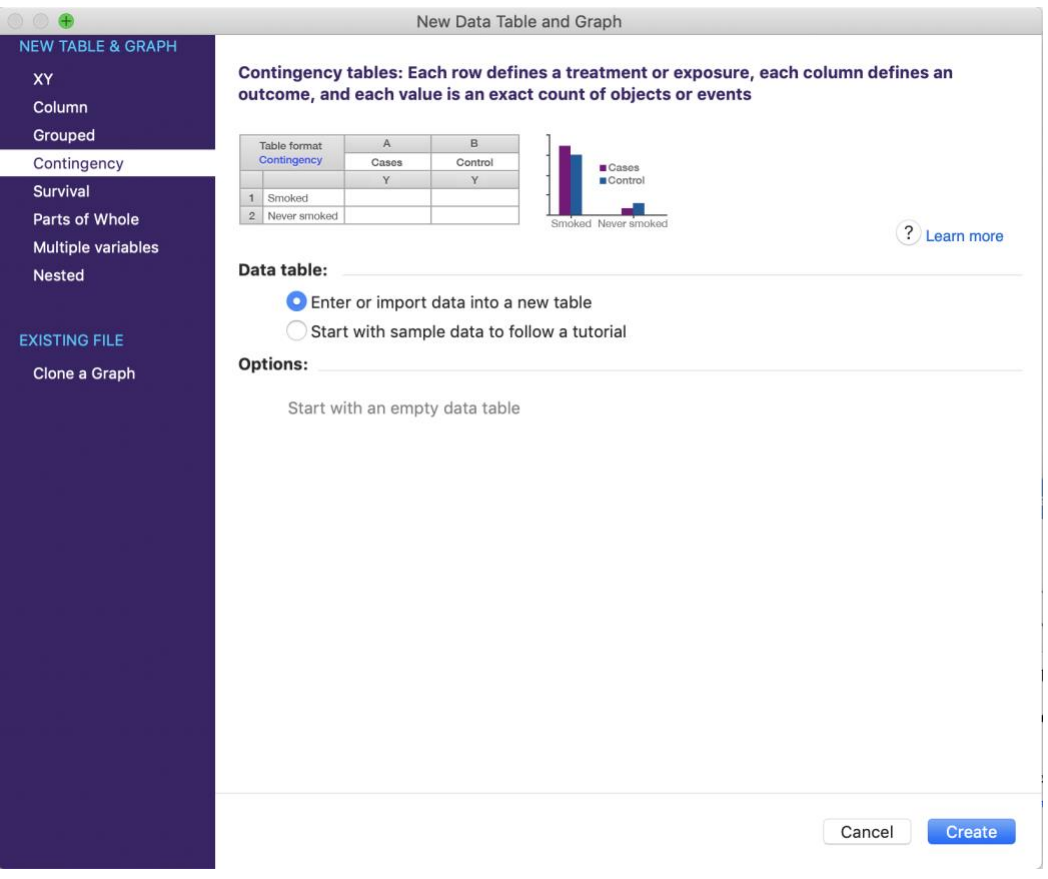

# 1.2 **Copy data 1** from "Prism examples.xlsx" into the blank sheet.

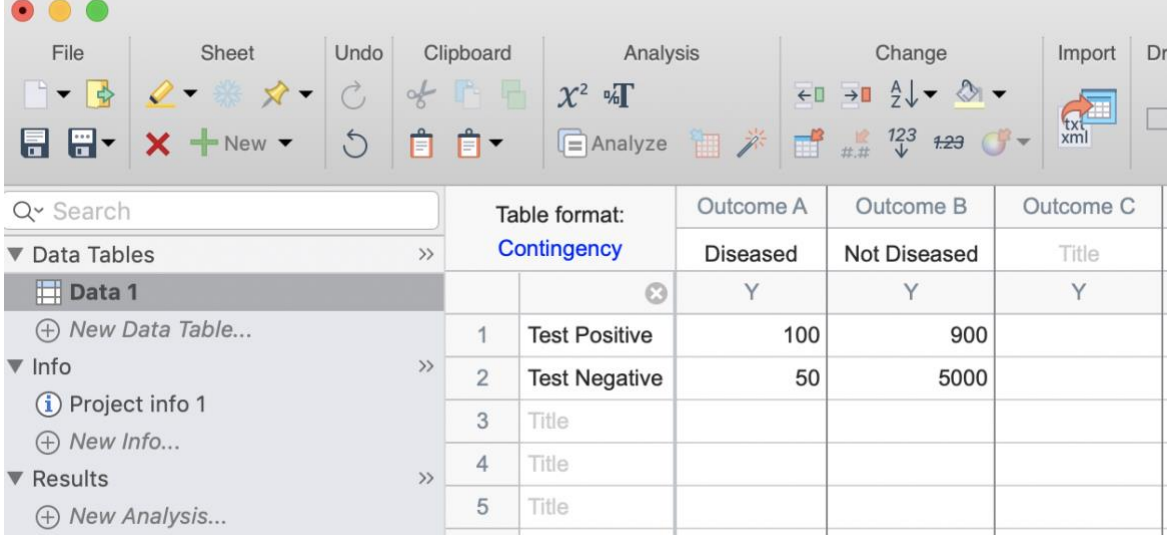

1.3 Click **Analyze E** Analyze then select **Chi-square (and Fisher's exact) test** 

under Contingency table analyses list, then click **OK.**

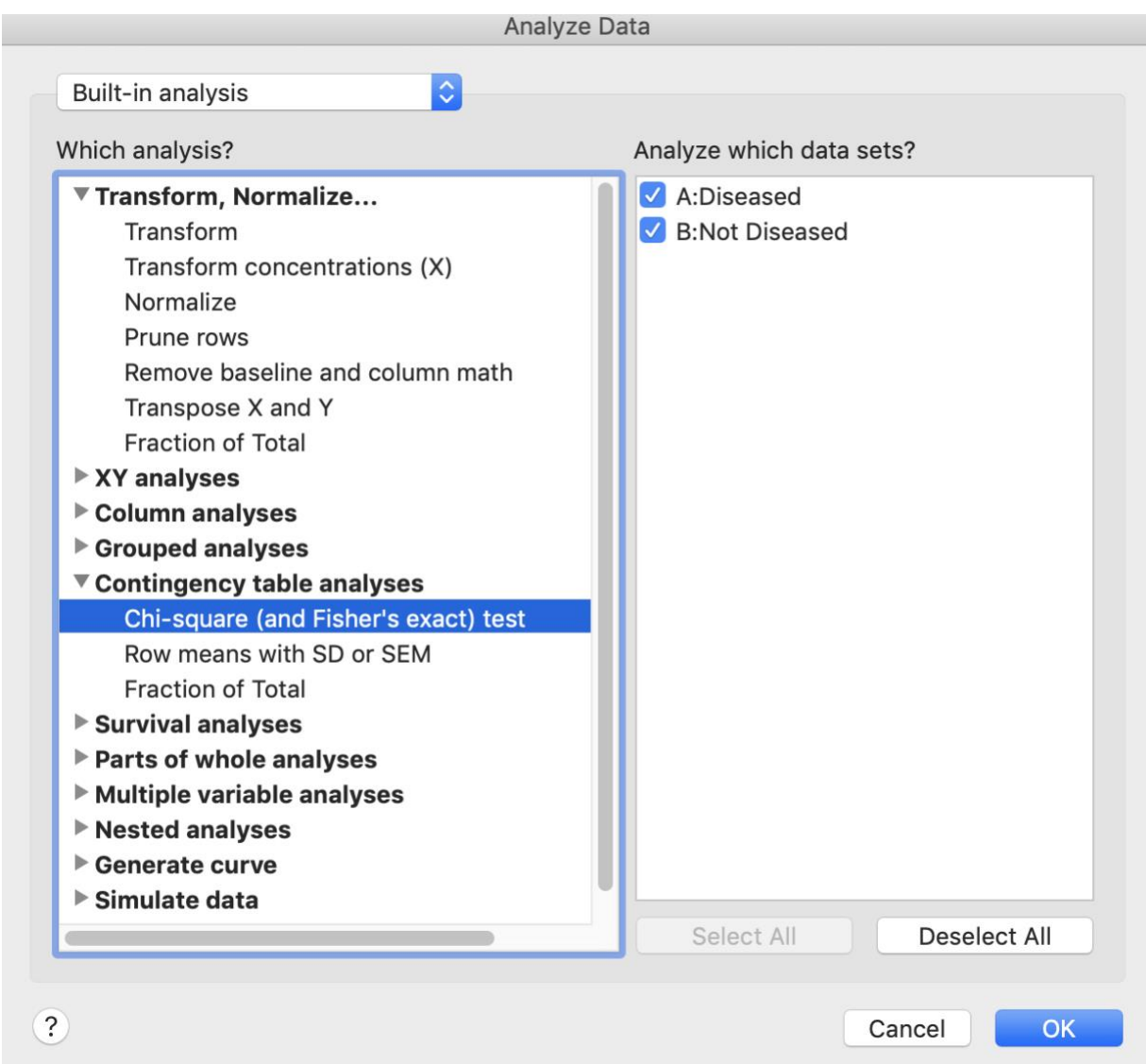

1.4 Check **Sensitivity, specificity and predictive values** under Main Calculations menu. Click **OK**.

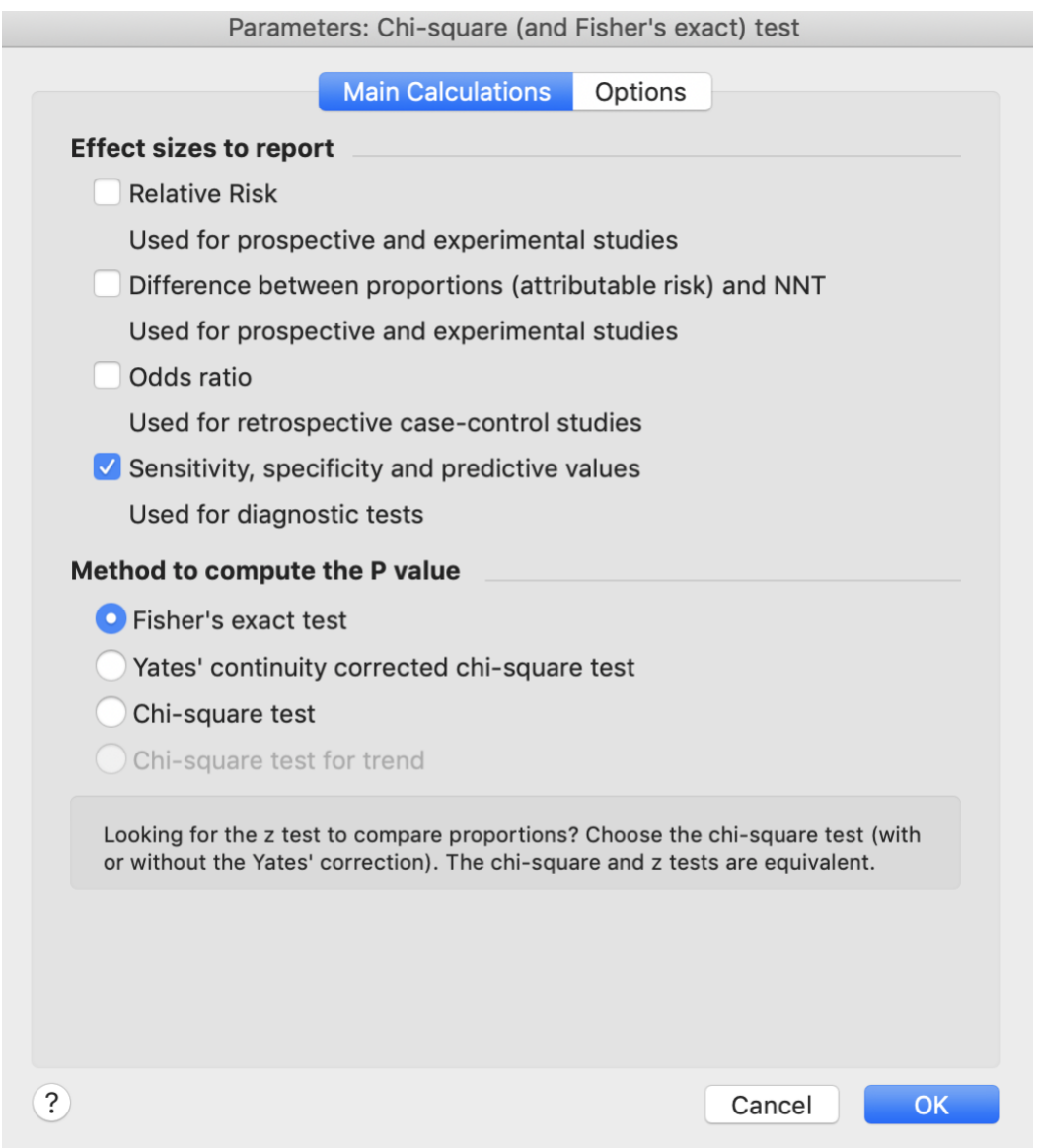

1.5 Prism will return the report with 95% confidence interval. They are circled in red below.

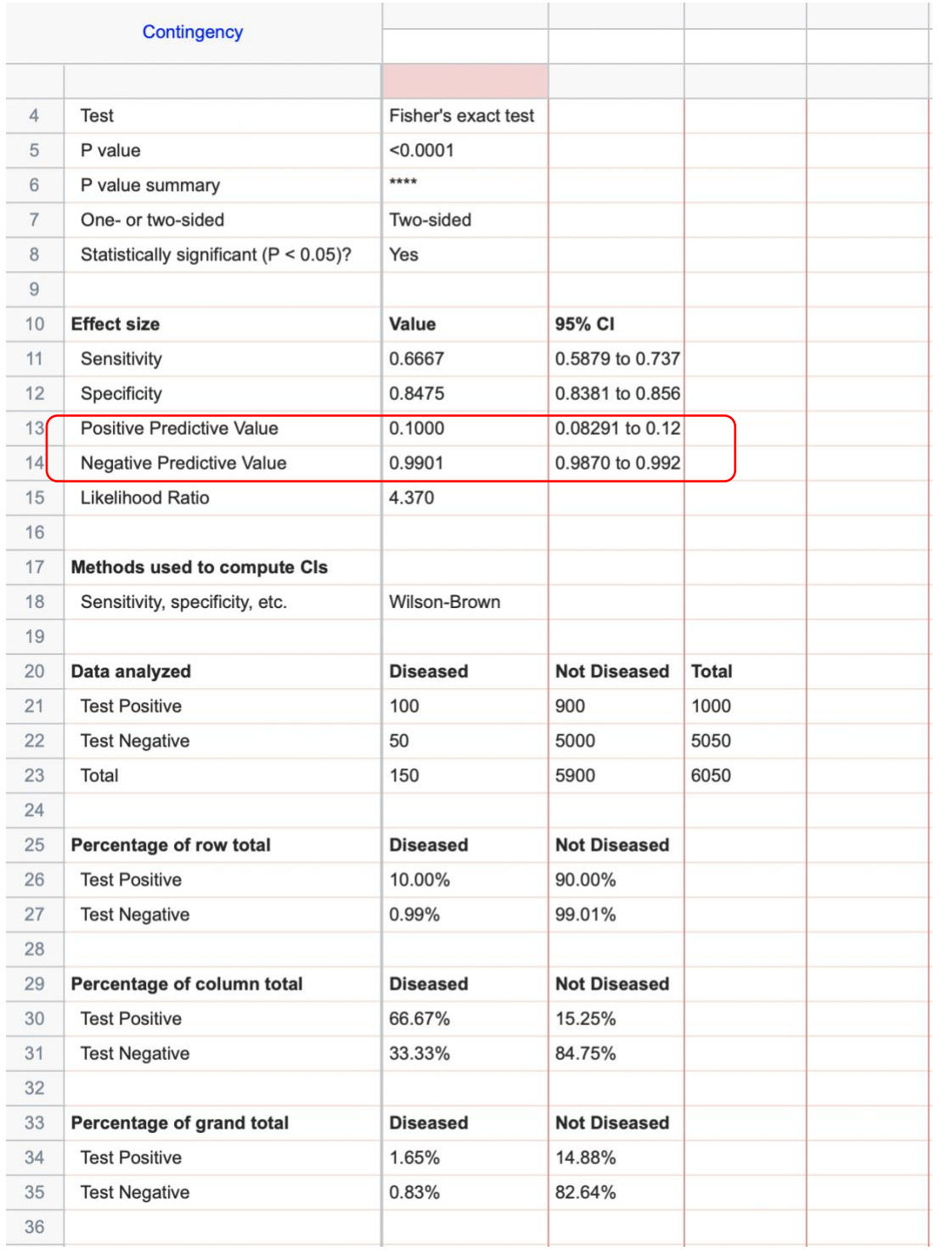

# **2. Sensitivity, specificity**

2.1 Open a blank contingency sheet (see 1.1). **Copy data 2** from "Prism examples.xlsx".

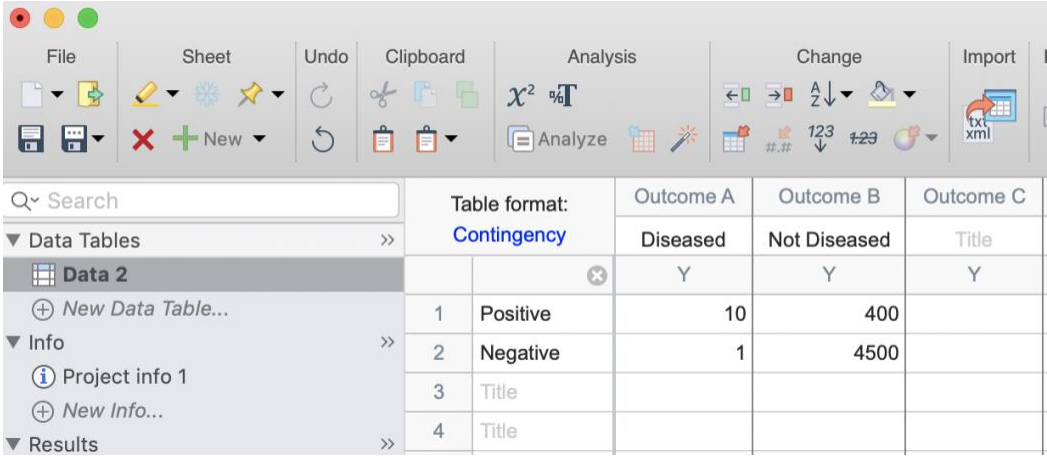

2.2 **Follow 1.3 and 1.4** (same way as calculating PPV and NPV). Prism will return result with 95% confidence interval.

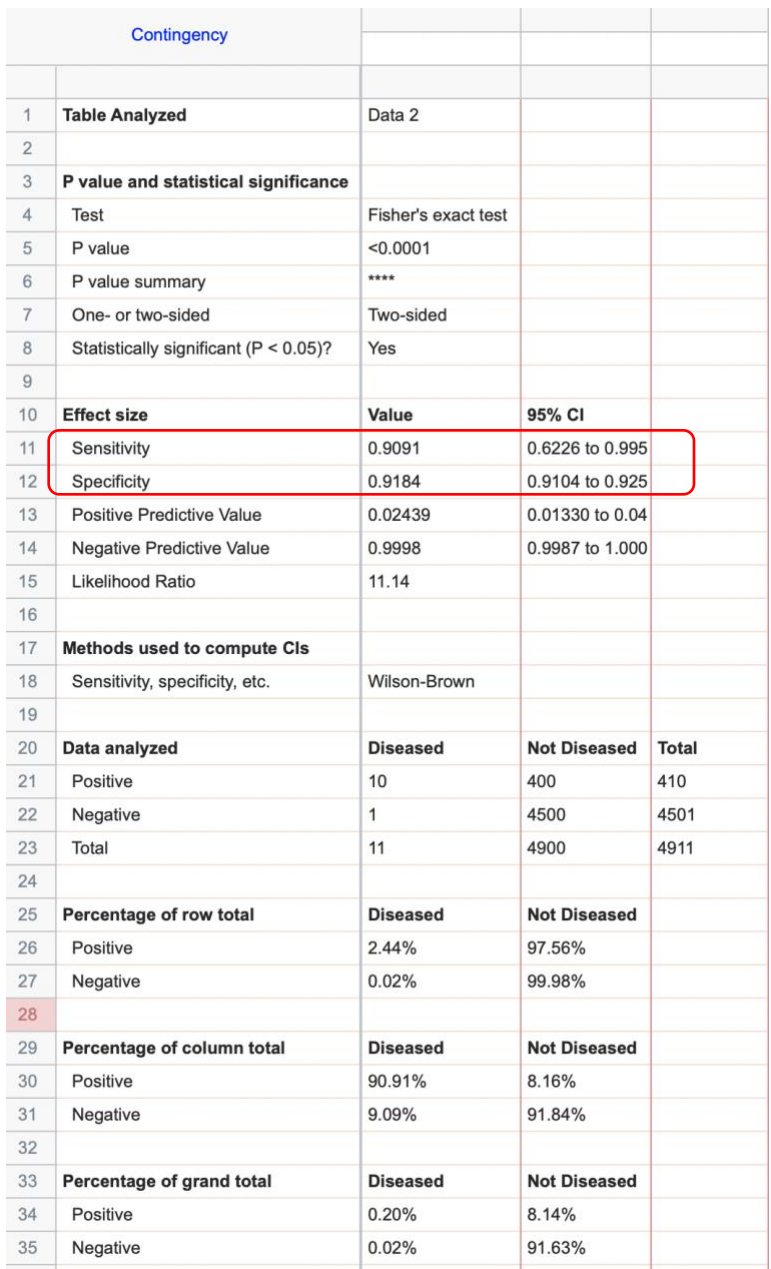

# **3. Odds ratio**

3.1 Open a blank contingency sheet (see 1.1). **Copy data 3** from "Prism examples.xlsx".

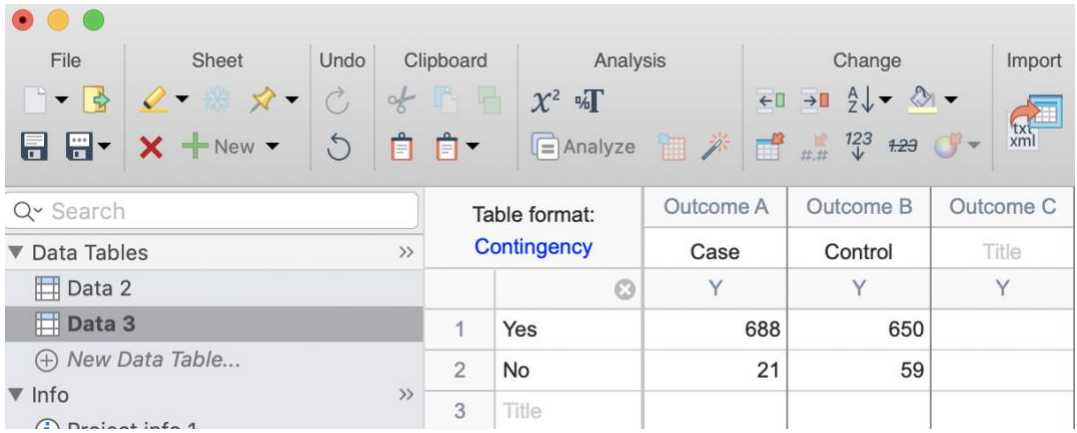

3.2 Click **Analyze,** select **Chi-square (and Fisher's exact) test** under Contingency table analyses list, then click **OK.** Select **Odds ratio.** Then **OK**.

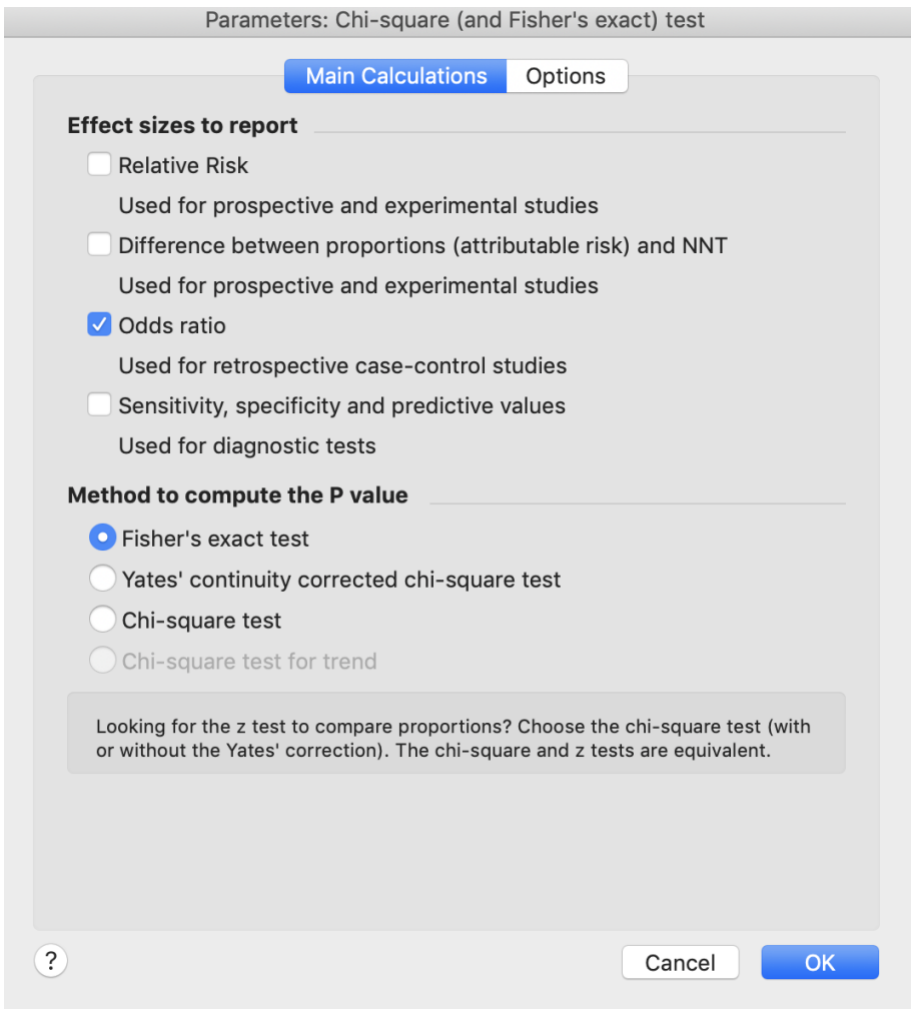

3.3 It will return result with 95% confidence interval. It is circled in Red below.

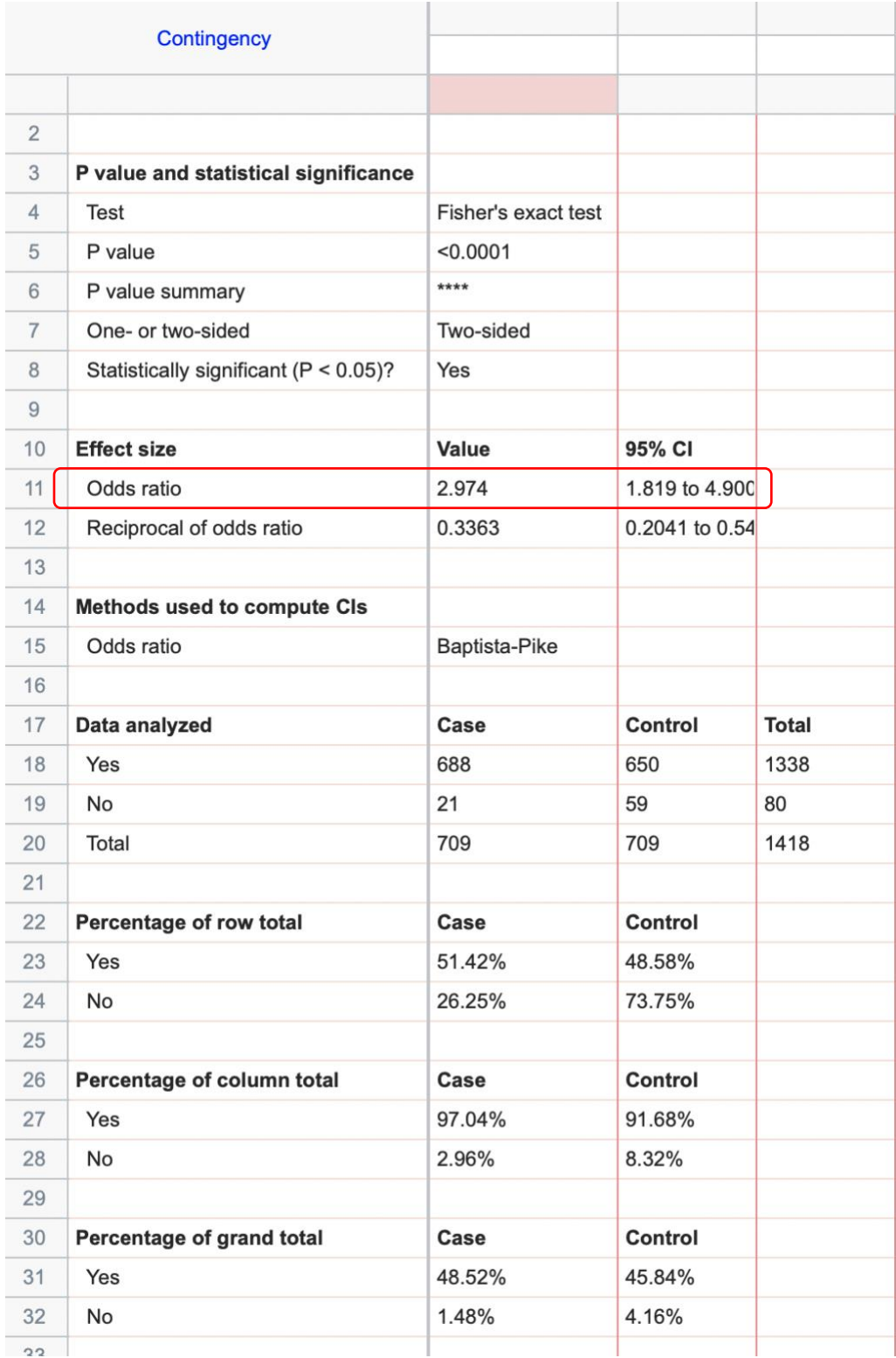

# **4. Relative Risk**

4.1 Open a blank contingency sheet (see 1.1). **Copy data 4** from "Prism examples.xlsx".

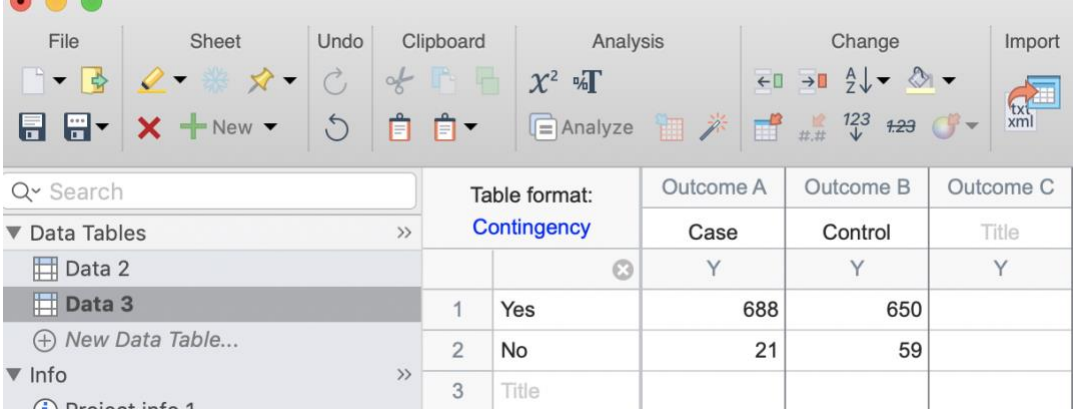

4.2 Click **Analyze,** select **Chi-square (and Fisher's exact) test** under Contingency table analyses list, then click **OK.** Select **Relative risk.** Then **OK**.

4.3 Result return with 95% confidence interval.

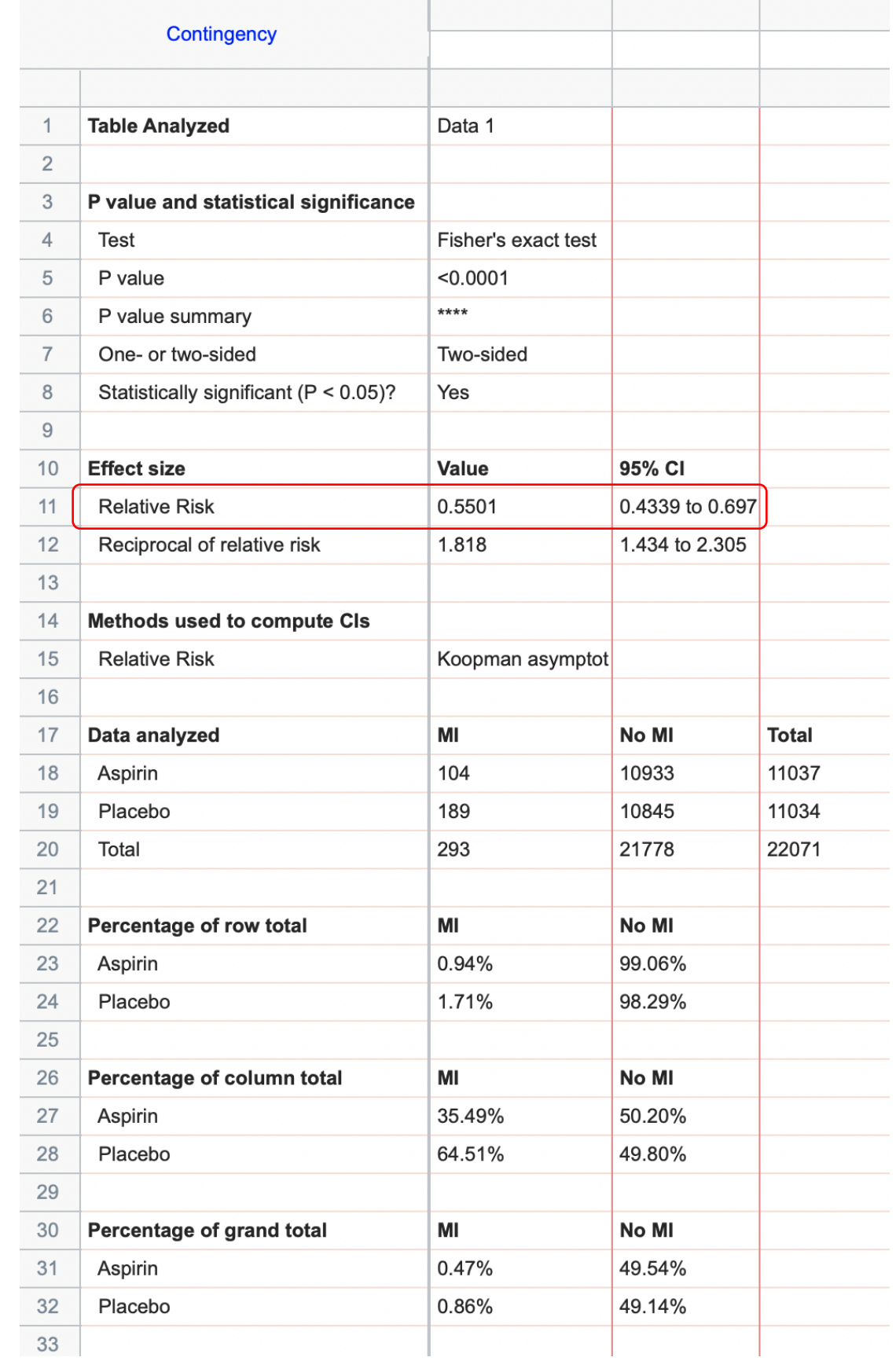

## **5. 1 Pearson Chi-square test**

5.1.1 Select **Contingency** under "New Table & Graph"; Select **Enter or import data into a new table**, then click **Create**.

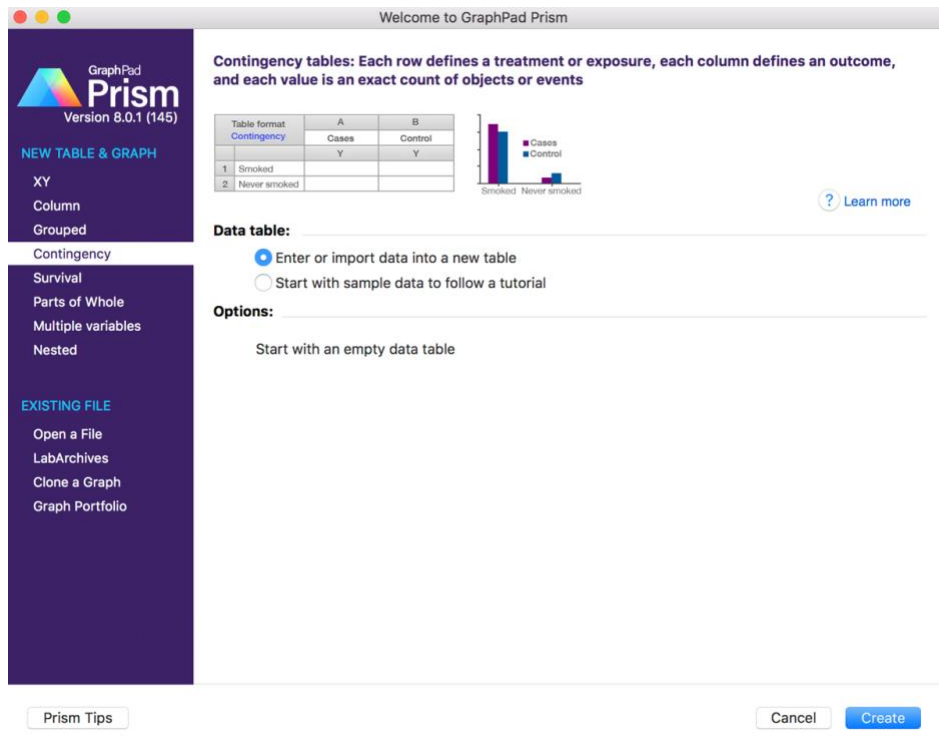

5.1.2 Open a blank contingency sheet (see 1.1). **Copy data 3** from "Prism examples.xlsx".

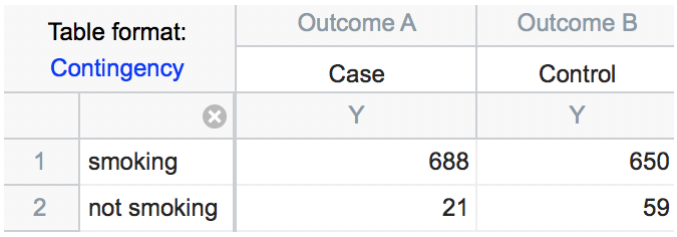

5.1.3 Click **Analyze then select Chi-square (and Fisher's exact) test** under Contingency table analyses list. Check the columns you want to analyze on the right side, then click **OK**.

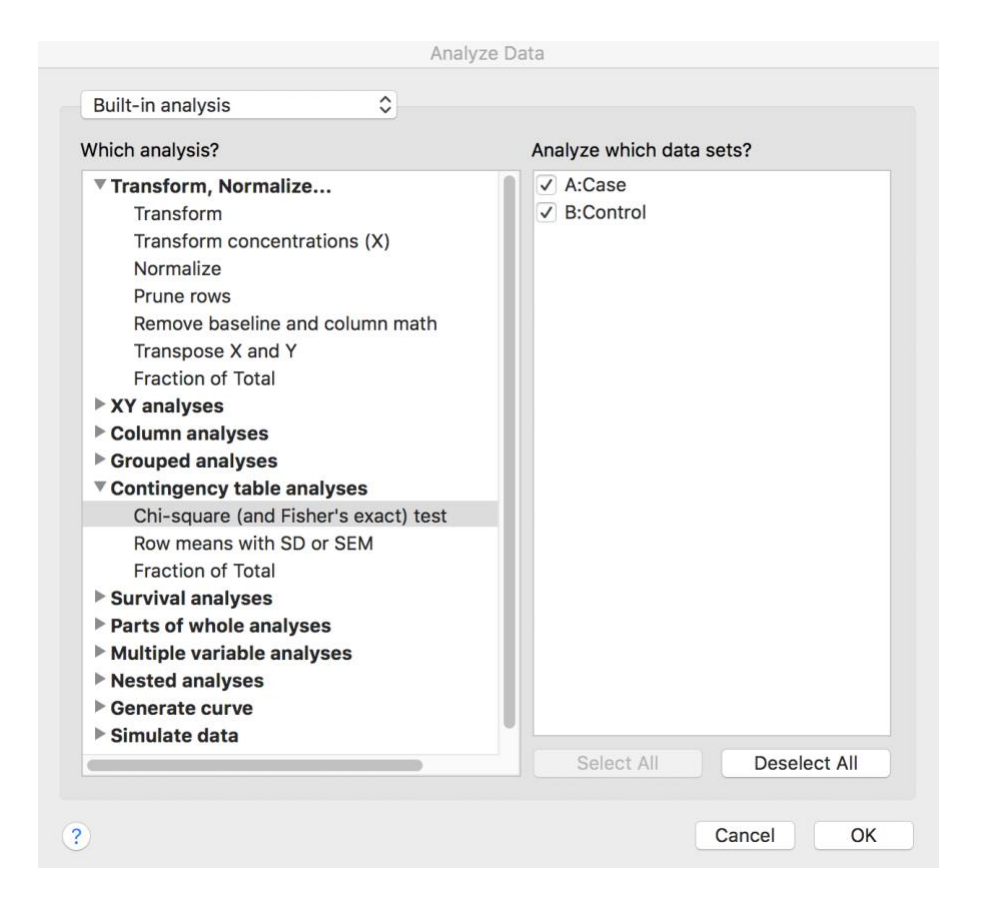

5.1.4 Select test type under Method to compute P value and other report statistic under Effect sizes to report. Click **Chi-square test**, then **OK**.

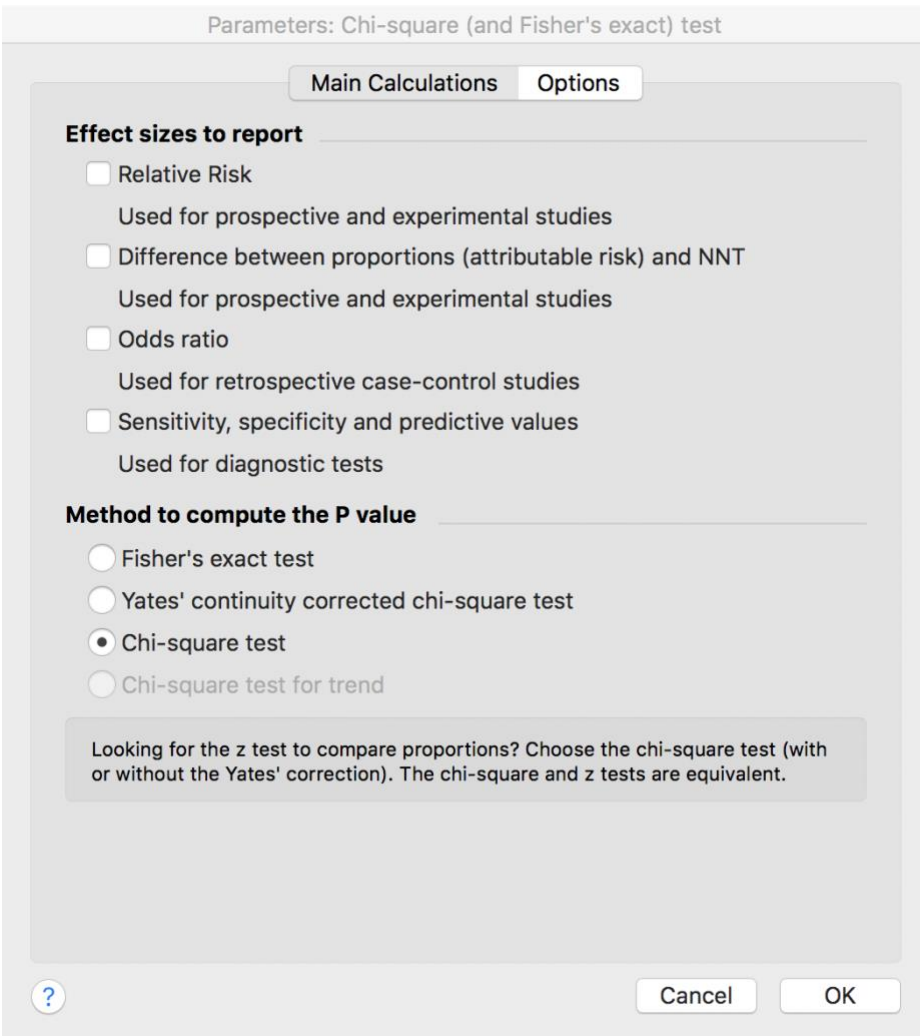

5.1.5 Result includes p-value, marginal table, and marginal percentage. Chi-square statistic, degree of freedom and p-value are circled. Test result is significant, which means reject the null hypothesis that smoking and lung cancer are independent.

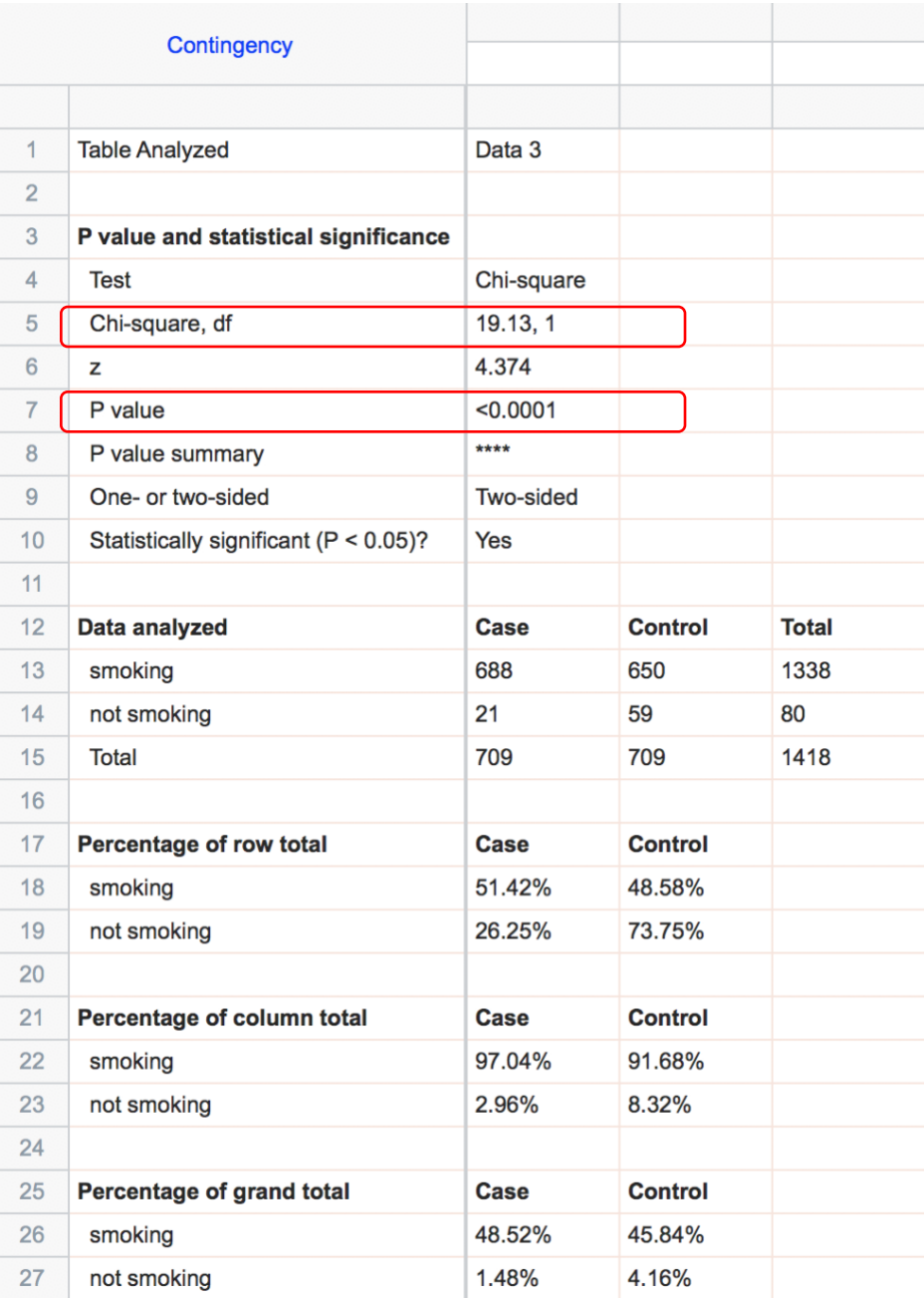

# **5.2 Fisher's exact test**

5.2.1 Follow 5.1.1 to open a blank data sheet. Copy **data 5 from "Prism** 

### **examples.xlsx".**

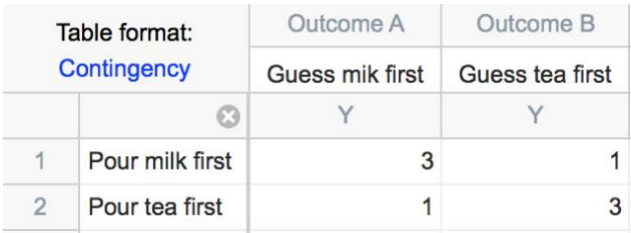

5.2.2 Select test type under Method to compute P value and other report statistic under Effect sizes to report. Click **Fisher's exact test**, then go to **Options**, select **One-sided** under Calculations options, then click **OK**.

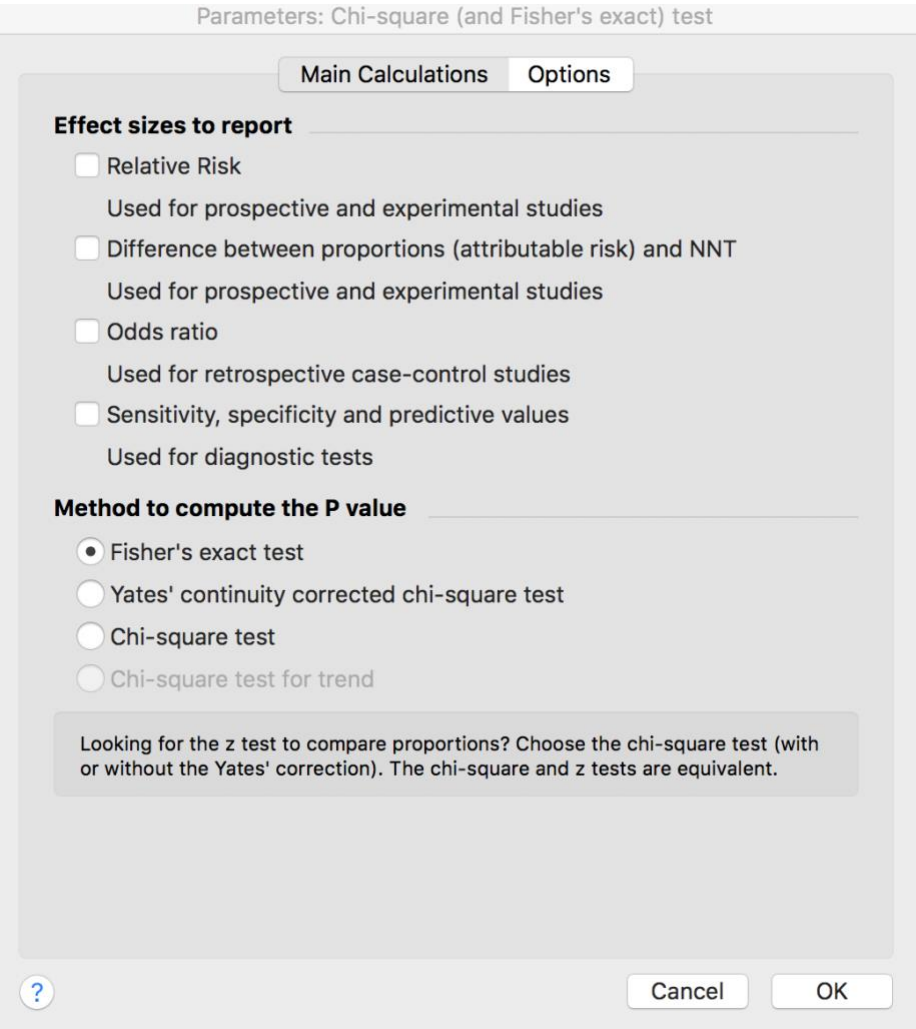

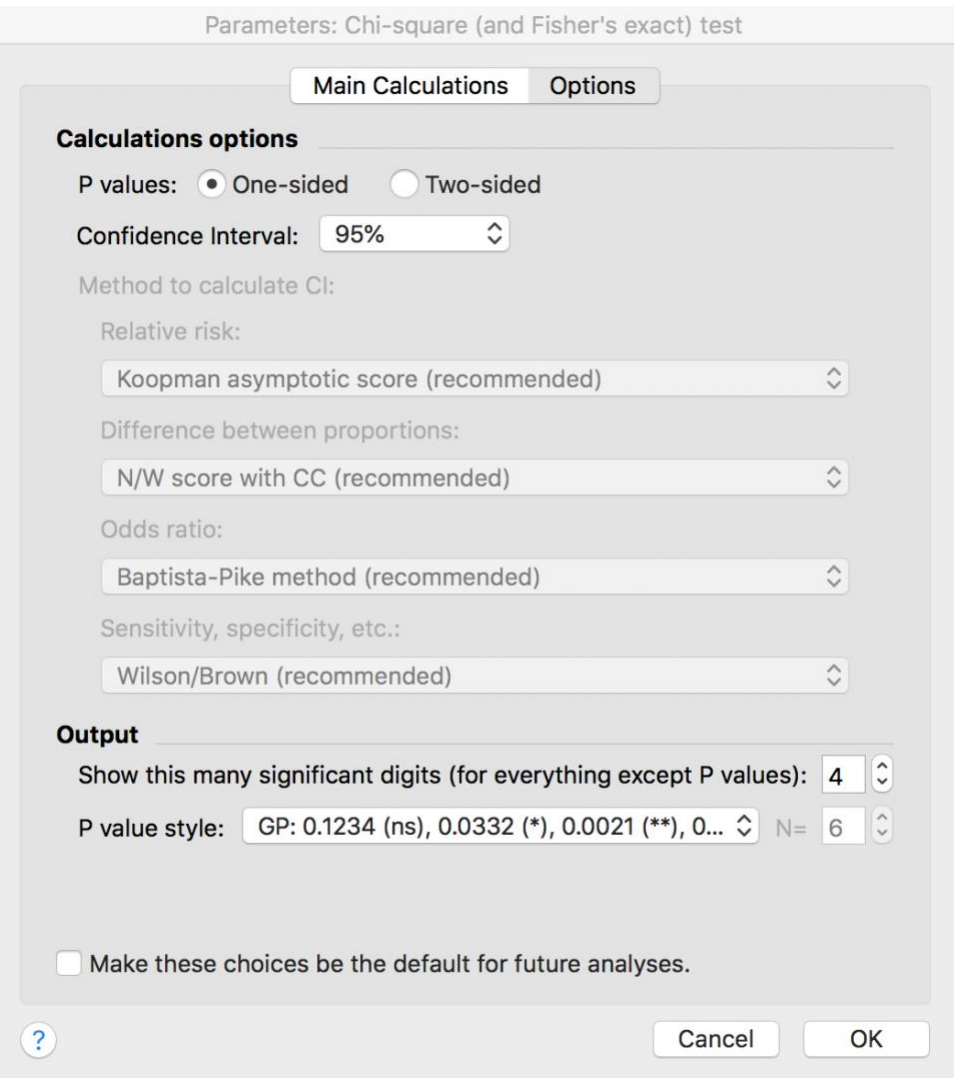

5.2.3 Review Result includes p-value, marginal table, and marginal percentage. p-value is circled. Test result is not significant, which means cannot reject the null hypothesis that pouring order and guessing order are independent.

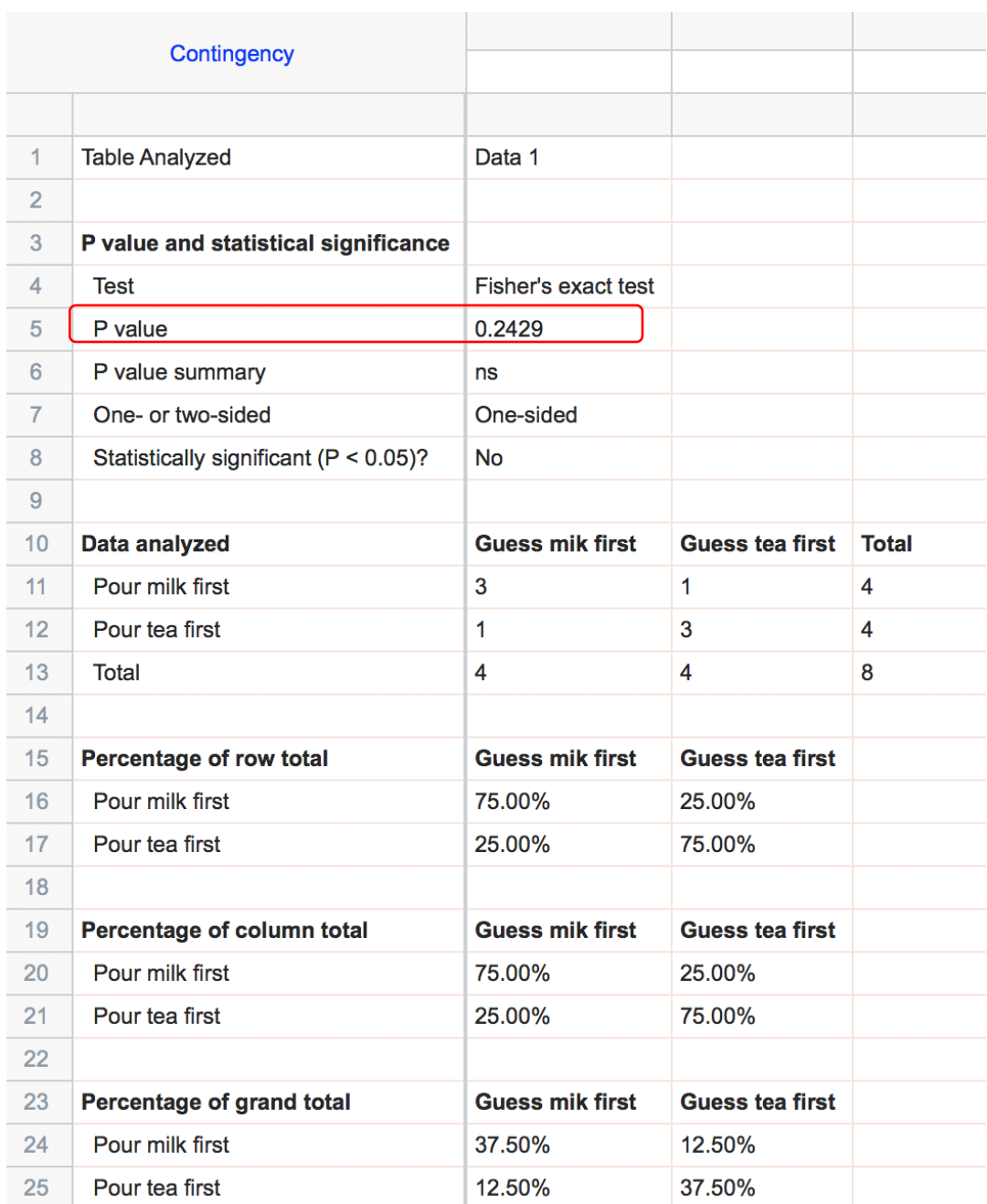

## 5.3 McNemar test

McNemar test is available via Prism web. (https://www.graphpad.com/quickcalcs/) 5.3.1 Click in the website above, select Categorical data, select McNemar's test to analyze a matched case-control study, then click Continue.

1. Select category 2. Choose calculator 3. Enter data 4. View results

#### Analyze categorical data

- ◯ Confidence interval of a proportion or count.
- ◯ Chi-square. Compare observed and expected frequencies.
- $\bigcirc$  Fisher's and chi-square. Analyze a 2x2 contingency table.
- McNemar's test to analyze a matched case-control study.
- ◯ Binomial and sign test. Compare observed and expected proportions.
- ◯ NNT (Number Needed to Treat) with confidence interval.
- O Predictive values from sensitivity, specificity, and prevalence.
- ◯ Kappa. Quantify interrater agreement.

CONTINUE >

5.3.2 Input # of pairs of case and control. In our example, 2004 Election as case and 2008 Election as control (or they can be exchanged, result won't change), then click **Calculate.** 

1. Select category

2. Choose calculator

3. Enter data

4. View results

McNemar's test to analyze a matched case-control study McNemar's test is used to compare paired proportions. It can be used to analyze retrospective casecontrol studies, where each case is matched to a particular control. Or it can be used to analyze experimental studies, where the two treatments are given to matched subjects. Read an example with explanation. Risk Factor? Control Case # of pairs  $\hat{\cdot}$ Yes 16 **No**  $\hat{\boldsymbol{\zeta}}$  ) No 54 Yes  $\hat{\cdot}$ Yes Yes 175  $\hat{\boldsymbol{\zeta}}$  )  $No$ No 188 Calculate Use McNemar's test (and this calculator) only when you are analyzing matched pairs. Each value you enter above represents a number of PAIRS. The total number of subjects in the study is twice the total of the values you enter above. Note that the calculations are based entirely on the first two numbers you enter. Enter the remaining

two numbers in order to document your full results.

5.3.3 Results include summary, p-value, odds ratio and contingency table. The result is significant, we can reject the null hypothesis that 2004 and 2008 election are independent.

1. Select category

2. Choose calculator

3. Enter data 4. View results

#### Results of McNemar's test for a case-control study Summary:

If there were no association between the risk factor and the disease, you'd expect the number of pairs where cases was exposed to the risk factor but control was not to equal the number of pairs where the control was exposed to the risk factor but the case did not. In this study, there were 70 discordant pairs (case and control had different exposure to the risk factor). There were 54 (77.143%) pairs where the control was exposed to the risk factor but the case was not, and 16 (22.857%) pairs where the case was exposed to the risk factor but the control was not.

#### P Value:

The two-tailed P value is less than 0.0001

By conventional criteria, this difference is considered to be extremely statistically significant.

The P value was calculated with McNemar's test with the continuity correction. Chi squared equals 19.557 with 1 degrees of freedom.

The P value answers this question: If there is no association between risk factor and disease, what is the probability of observing such a large discrepancy (or larger) between the number of the two kinds of discordant pairs? A small P value is evidence that there is an association between risk factor and disease.

#### Odds ratio:

The odds ratio is 0.296, with a 95% confidence interval extending from 0.158 to 0.525

#### Review your data:

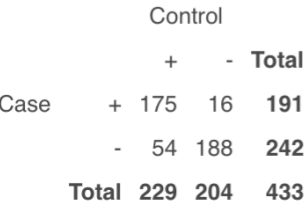

#### **5.4 Chi-square Test for Trend**

5.4.1 Follow 5.1.1 to open a blank data sheet. Copy data 6 from "Prism" examples.xlsx".

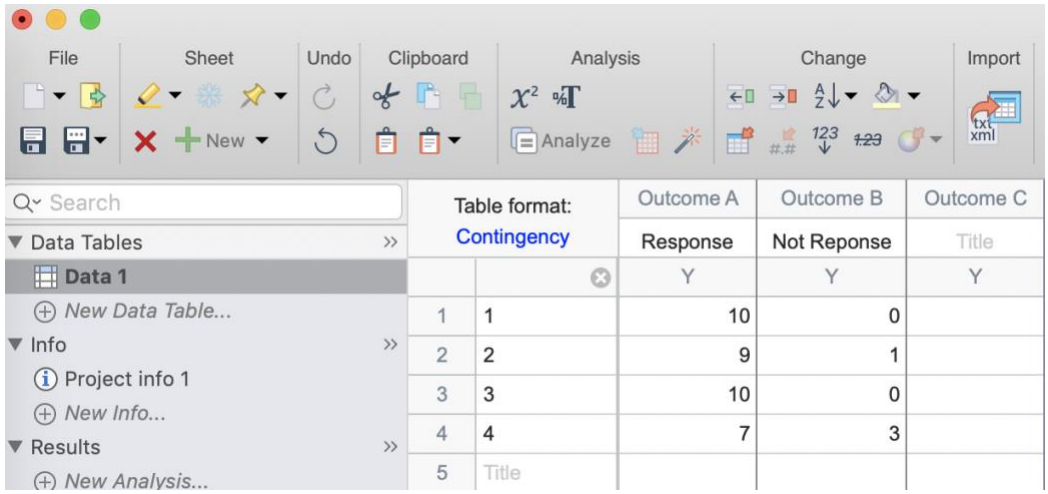

5.4.2 Click **Analyze E** Analyze then select **Chi-square (and Fisher's exact) test** under Contingency table analyses list. Select **Chi-square for trend**. Click Options. Here only two-sided test is default. Then click **OK**.

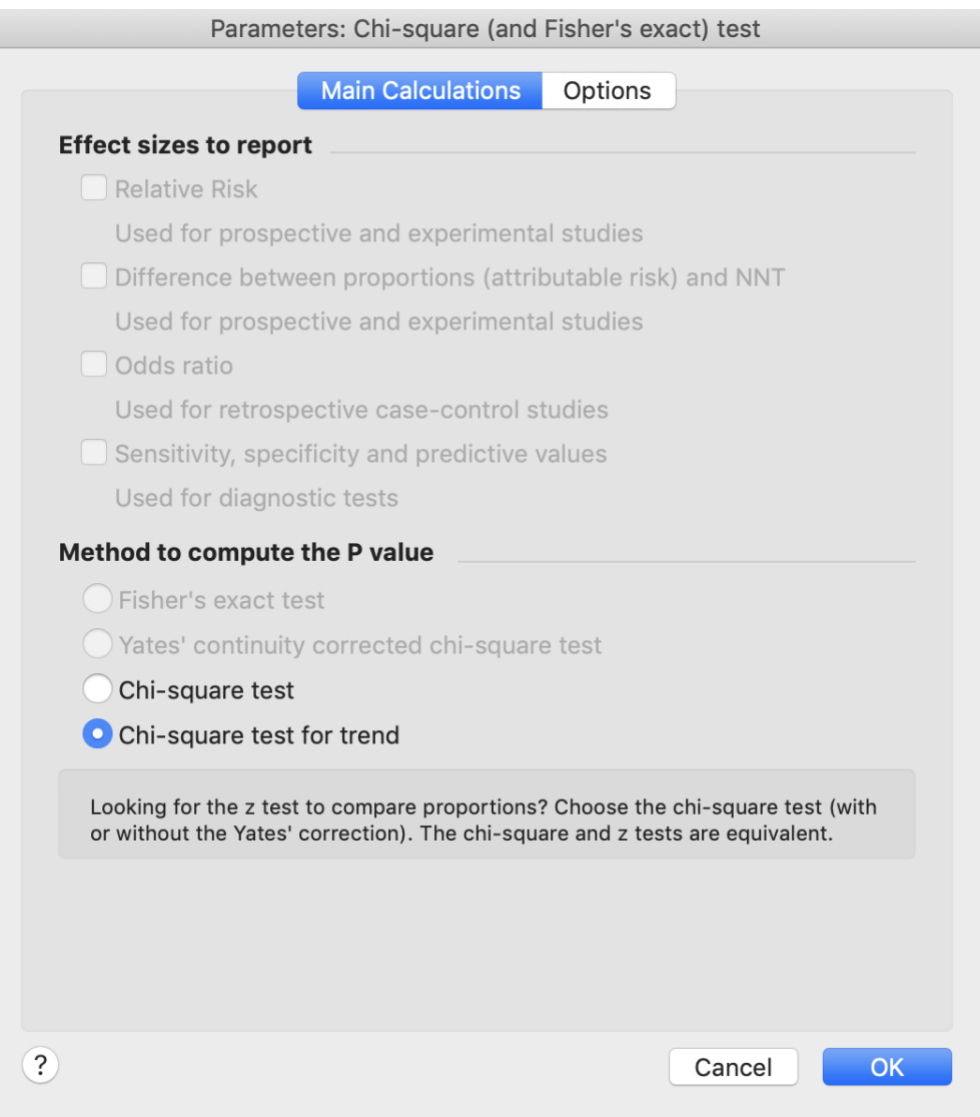

5.4.3 Review results. P-value is 0.0593. This is two-sided test. We cannot reject the null hypothesis of no linear trend between response across increasing dosage at significance level 0.05.

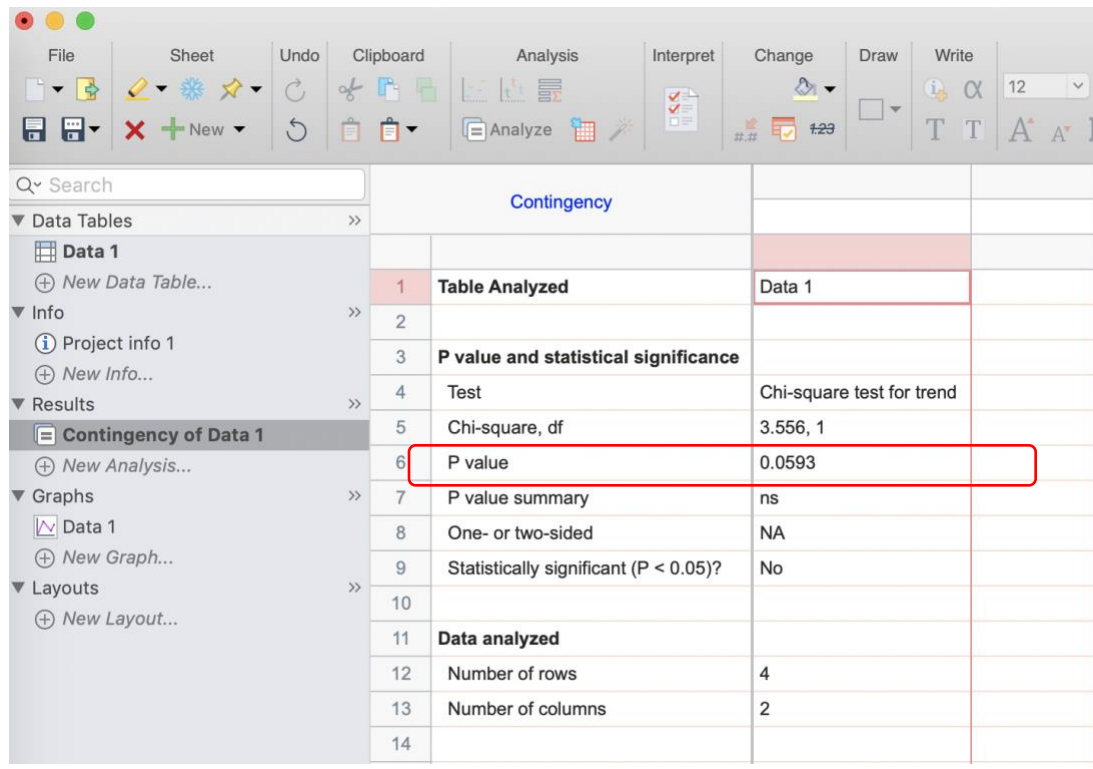

In the end, if you have any questions regarding to this topic, please contact me (jingwen.gu@nih.gov) or submit a request to BCBB (bioinformatics@niaid.nih.gov).